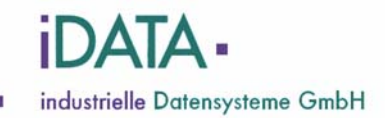

# **MultiPortSwitch**

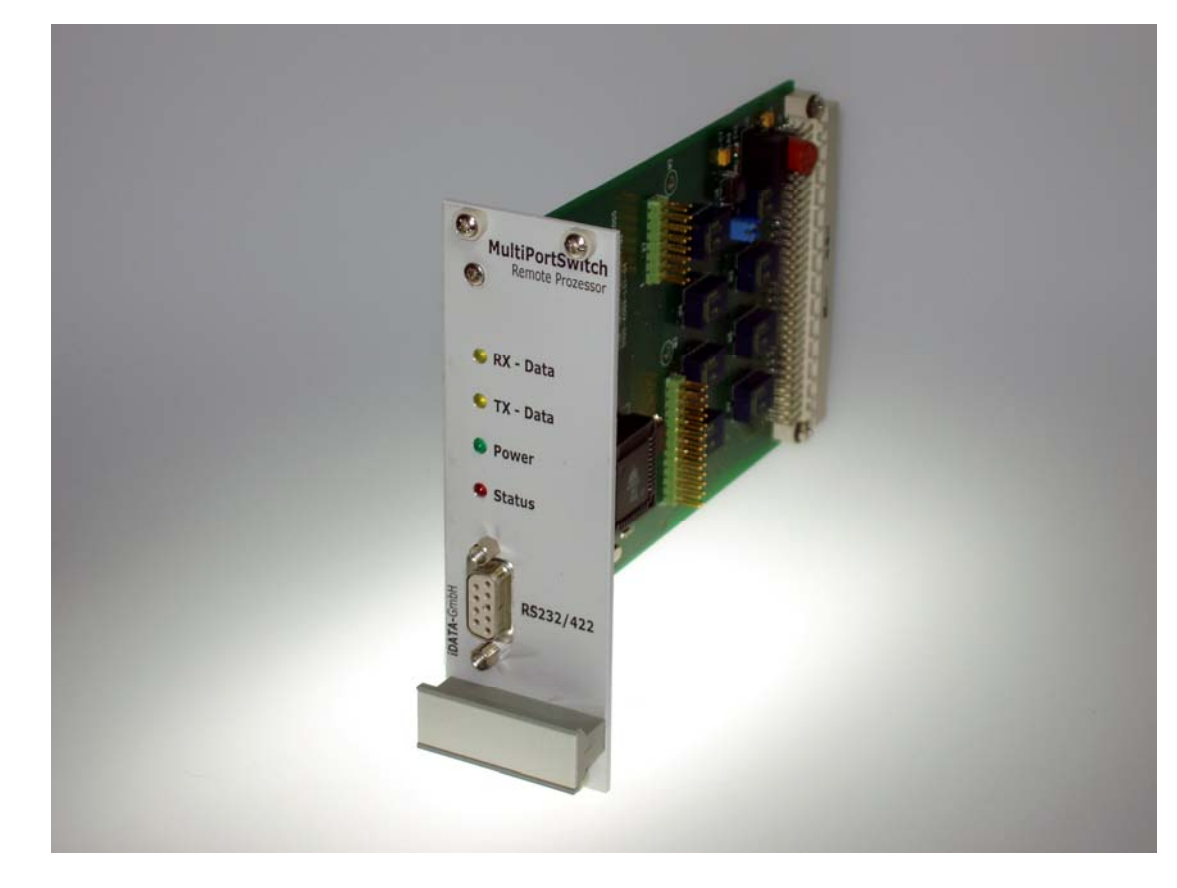

# **Remote Prozessor PC-Software**

**Version 1.00 Stand: 09.10.2008 Änderung vorbehalten!** 

## **MultiPortSwitch: PC-Software Remote Prozessor**

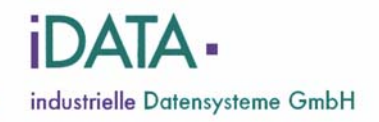

## **Dokumentenversion:**

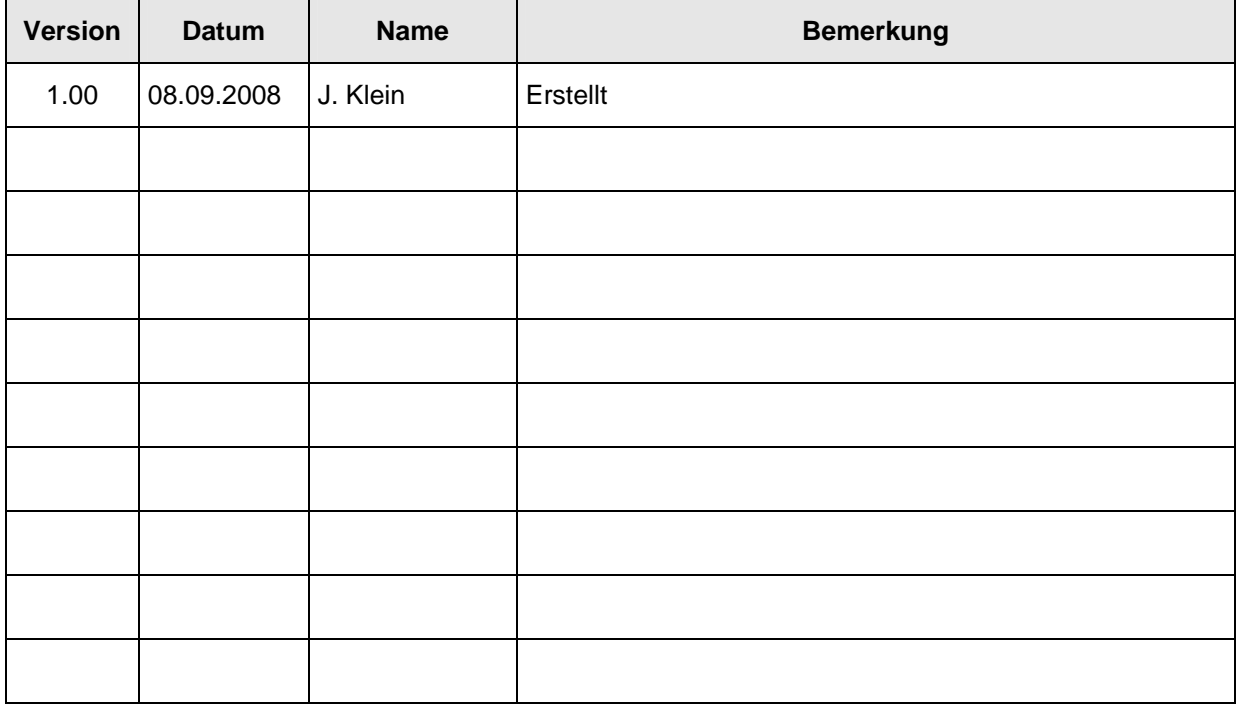

Distributed by: iData industrielle Datensysteme GmbH Starnberger Str. 22 D – 82131 Gauting Phone:  $0049 - (0)89 - 893565 - 0$  $FAX: 0049 - (0)89 - 893565 - 29$ Email: info@iData-GmbH.de Internet: http:\\www.iData-GmbH.de

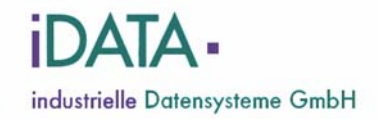

### **Inhaltsverzeichnis**

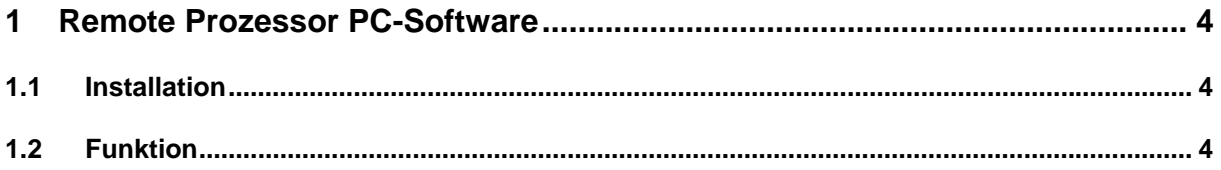

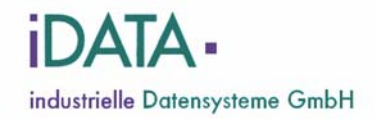

## **1 Remote Prozessor PC-Software**

### **1.1 Installation**

Die Remote Prozessor PC-Software kann via Installationsprogramm auf allen gängigen PCs mit einem Microsoft® Windows Betriebssystem installiert werden. Auch ein Start der Software direkt aus dem Softwareverzeichnis heraus, durch das Starten der Exe-Datei "MPSRemoteProcessor.exe" ist möglich. Geschieht diese ohne Installation, werden keine Programmgruppe und keine Desktopverknüpfung angelegt.

## **1.2 Funktion**

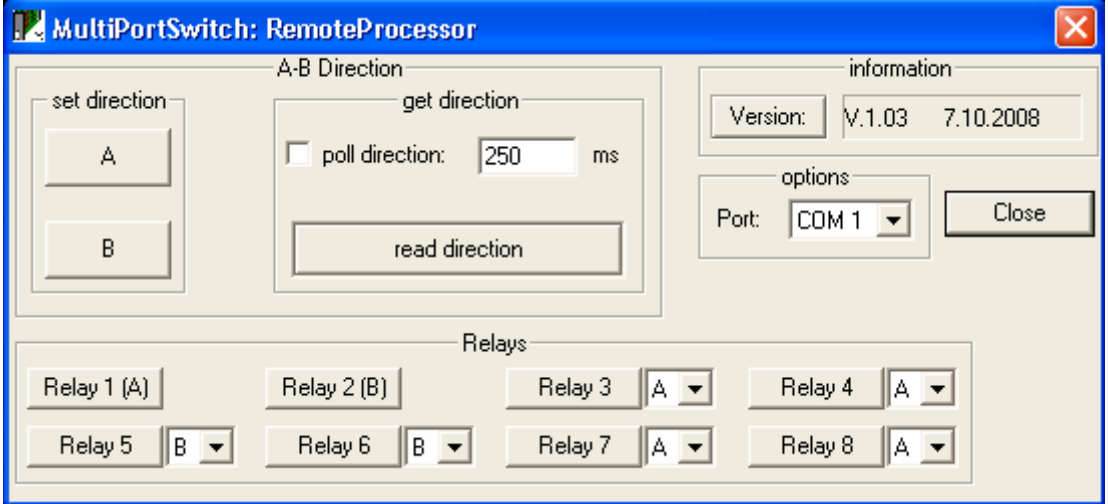

#### • **set direction**

Über die Buttons "A" und "B" kann zwischen den einzelnen Schaltzuständen umgeschaltet werden.

#### • **get direction**

Mit dem Kontrollkästchen "poll direction" wird das automatische Auslesen des aktuellen Schaltzustandes aktiviert. Im aktivierten Zustand, wird in dem eingestellten Zeitintervall (,ms Feld") der aktuelle Schaltzustand (A oder B) über den Remote Prozessor ausgelesen. Die Dauer des Zeitintervalls kann nur bei deaktiviertem Kontrollkästchen ("poll direction") geändert werden. Das minimale Zeitintervall beträgt etwa 75-100 Millisekunden. Dies gilt nur für das über Relay 1 und Relay 2 gesteuerte allgemeine Direction-Signal

Über den Button "read direction" kann der Status manuell abgefragt werden.

#### • **information**

Im Feld "information" wird die Software-Version des Prozessors angezeigt. Mit dem Button "Version" kann die Version erneut ausgelesen werden.

#### • **options**

In Feld "options" wird der zu verwendende COM Port ausgewählt.

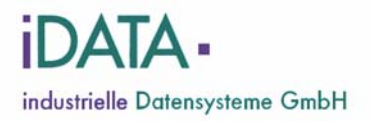

## • **Relays**

In Diesem Bereich können alle 8 Relais-Augänge (Relay A und B plus die weiteren sechs Relay 3…8) einzeln gesteuert werden. In den Auswahl-Feldern neben den "Relay"-Schalter 3 bis 8 kann der aktuelle Schaltzustand der Relais eingetragen werden. Dies dient dazu den Schaltzustand der Relais mit dem Zustand der MultiPortSwitch Hardware abzugleichen. Nach dem Abgleichen werden die Schaltzustände automatisch mitgeführt und angezeigt.